#### **BAB V**

### **IMPLEMENTASI DAN PENGUJIAN SISTEM**

### **5.1 IMPLEMENTASI SISTEM**

Setelah perancangan SIG tempat penginapan Di Kabupaten Kerinci berbasis android selesai dirancang dan didesain, maka tahapan selanjutnya adalah implementasi sistem. Tahapan implementasi sistem adalah proses pembuatan sistem atau perangkat lunak dari tahap perancangan atau desain ke tahap coding dengan menggunakan Bahasa pemerograman yang akan menghasilkan sistem atau perangkat lunak yang telah dirancang sebelumnya. Adapun hasil dari implementasi aplikasi SIG sebagai berikut.

#### **5.1.1 Implementasi Halaman** *Start*

Halaman *start* merupakan halaman yang muncul sebelum masuk ke halaman utama, pada halaman ini terdapat 2 pilihan yaitu masuk tanpa *login* atau registrasi. Dapat dilihat pada gambar 5.1 berikut, gambar berikut merupakan hasil implementasi dari rancangan gambar 4.16.

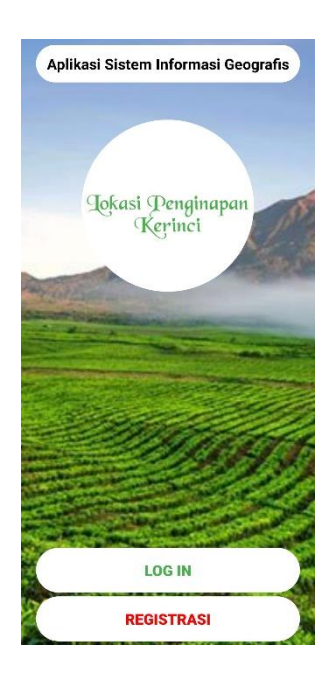

**Gambar 5.1 Implementasi Halaman** *Start*

# **5.1.2 Implementasi Halaman** *Login*

Halaman ini hanya akan muncul apabila aktor menekan tombol login pada halaman *start*, yang merupakan halaman login. Yang merupakan implementasi pada rancangan gambar 4.17. Dapat dilihat pada gambar 5.2 berikut.

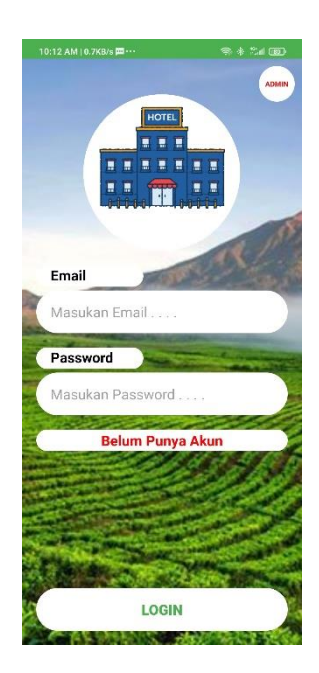

**Gambar 5.2 Implementasi Halaman** *Login*

# **5.1.3 Implementasi Halaman Registrasi**

Halaman ini hanya akan muncul apabila aktor menekan tombol registrasi pada halaman *start*, yang merupakan halaman registrasi pengguna. Yang merupakan implementasi pada rancangan gambar 4.17. Dapat dilihat pada gambar 5.3 berikut.

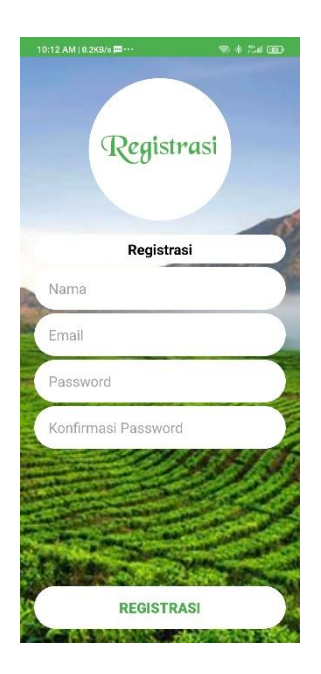

**Gambar 5.3 Implementasi Halaman Registrasi**

# **5.1.4 Implementasi Halaman Utama Pengguna**

Halaman ini merupakan halaman *list* lokasi hotel yang disajikan dalam bentuk *recyclerview.* Yang merupakan implementasi dari gambar 4.29. Dapat dilihat pada gambar 5.4 berikut.

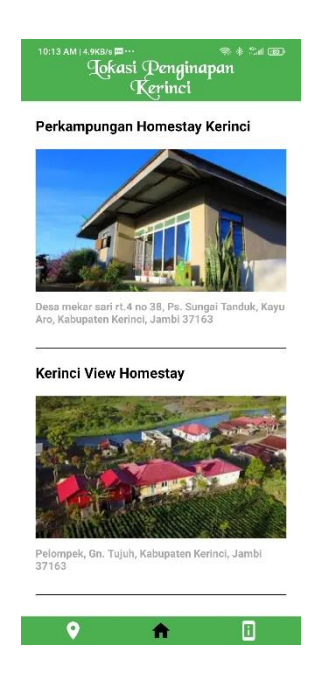

**Gambar 5.4 Implementasi Halaman Utama Pengguna**

### **5.1.5 Implementasi Halaman** *List* **Lokasi Admin**

Halaman ini merupakan halaman *list* lokasi hotel yang disajikan dalam bentuk *recyclerview.* Pada halaman *list* lokasi aktor yang *login* sebagai admin, pada halaman ini terdapat *floating button* yang berfungsi untuk menambah data, mengubah data, dan menghapus data. Yang merupakan implementasi dari gambar 4.21. Dapat dilihat pada gambar 5.5 berikut.

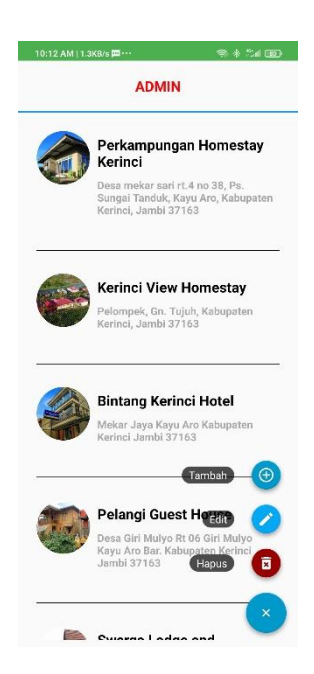

**Gambar 5.5 Implementasi Halaman** *List* **Lokasi Admin**

## **5.1.6 Implementasi Halaman Tambah Lokasi**

Halaman ini merupakan halaman yang digunakan admin untuk menambah data. Yang merupakan implementasi dari gambar 4.21. Dapat dilihat pada gambar 5.6 berikut.

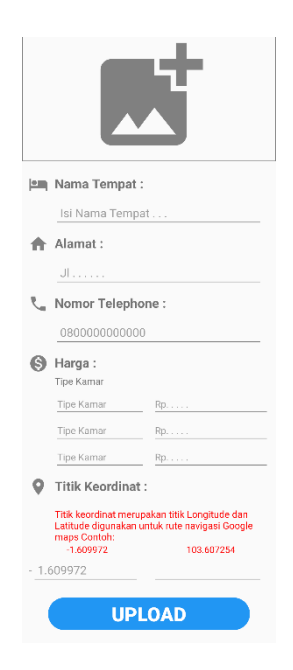

**Gambar 5.6 Implementasi Halaman Tambah Lokasi**

#### **5.1.7 Implementasi Halaman Informasi Lokasi**

Halaman ini berisi informasi mengenai hotel, seperti nama hotel, alamat, nomor telpon, gambar, dan lokasi hotel. Pada halaman ini pengguna juga dapat menambahkan rating dari hotel tersebut. Yang merupakan implementasi dari gambar 4.23. Dapat dilihat pada gambar 5.7 berikut.

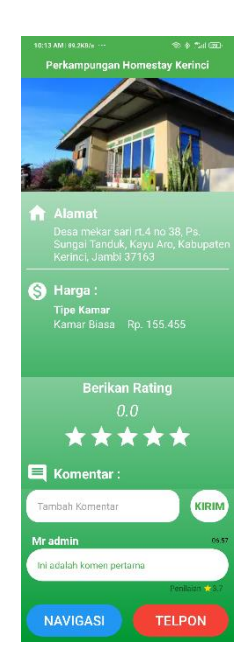

**Gambar 5.7 Implementasi Halaman Informasi Lokasi**

# **5.1.8 Implementasi Halaman Informasi Lokasi Admin**

Tidak seperti halaman informasi lokasi pengguna, halaman informasi lokasi admin tidak dapat menambahkan rating. Yang merupakan implementasi dari gambar 4.23. Dapat dilihat pada gambar 5.8 berikut.

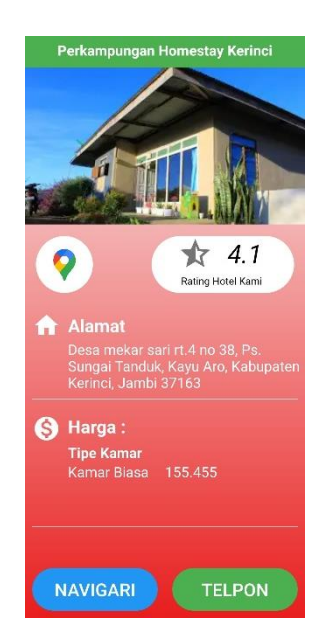

**Gambar 5.8 Implementasi Halaman Informasi Lokasi Admin**

### **5.1.9 Implementasi Halaman** *Google Maps*

Halaman ini merupakan halaman *view google maps* yang sudah dilengkapi dengan *marker* lokasi penginapan di Kabupaten Kerinci. Yang merupakan implementasi dari gambar 4.24. Dapat dilihat pada gambar 5.9 berikut.

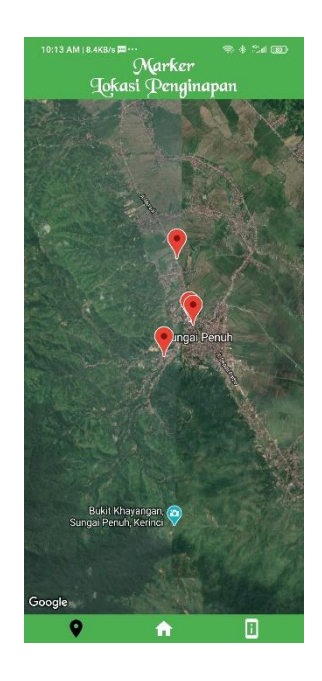

# **Gambar 5.9 Implementasi Halaman** *Google Maps*

## **5.1.10 Implementasi Halaman Tentang Aplikasi**

Halaman ini berisi tentang informasi pengembang dalam aplikasi ini. Yang merupakan implementasi dari gambar 4. 25. Dapat dilihat pada gamar 5.10 berikut.

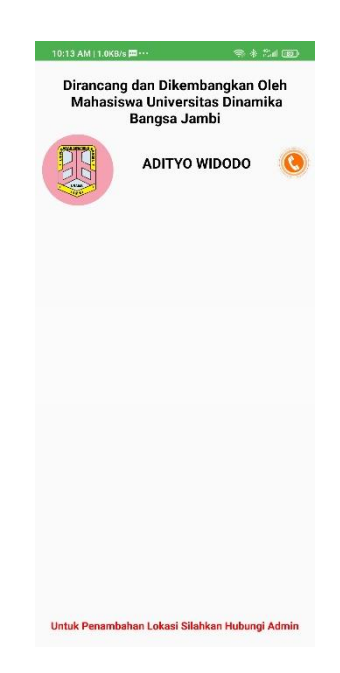

#### **Gambar 5.10 Implementasi Halaman Tentang Aplikasi**

### **5.2 PENGUJIAN SISTEM**

Dengan selesainya perancangan aplikasi SIG lokasi penginapan di Kabupaten Kerinci, maka langkah selanjutnya yang dilakukan adalah melakukan pengujian hasil dari rancangan aplikasi dengan metode pengujian (fungsional testing). Dalam hal ini pengujian dilakukan dengan tujuan untuk mengetahui sejauh mana hasil yang diberikan aplikasi yang telah dirancang.

Pengujian aplikasi dilakukan penulis melalui *emulator* yang disajikan dalam bentuk tabel, dapat dilihat pada tabel 5.1 berikut

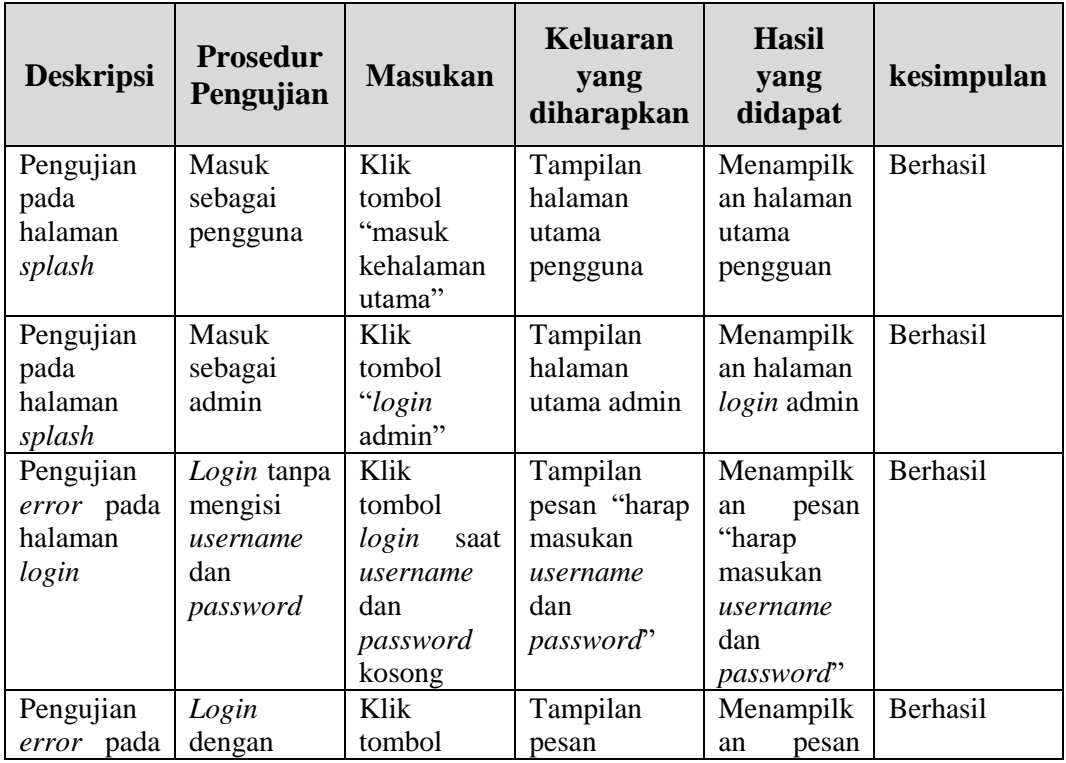

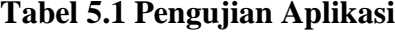

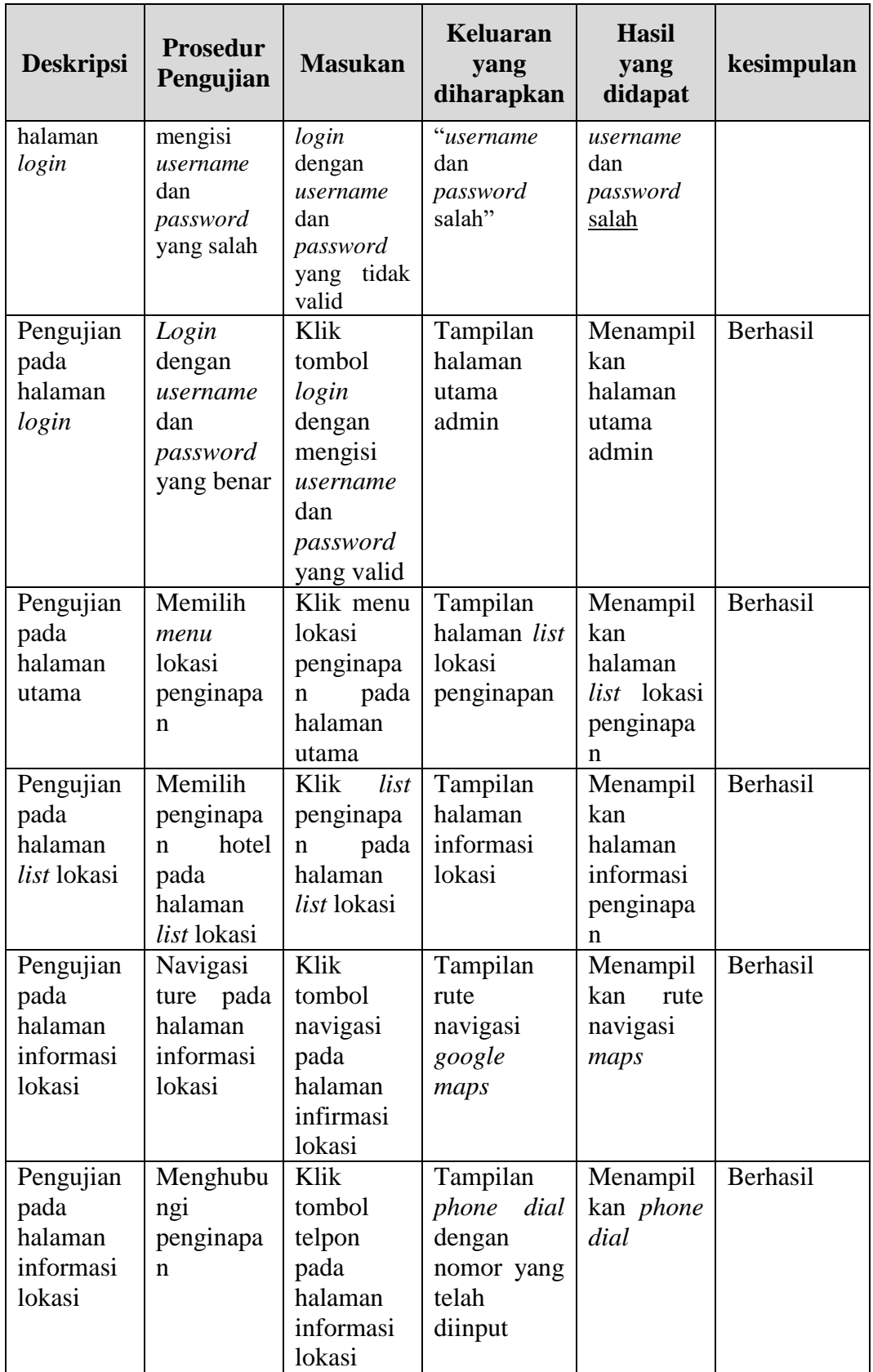

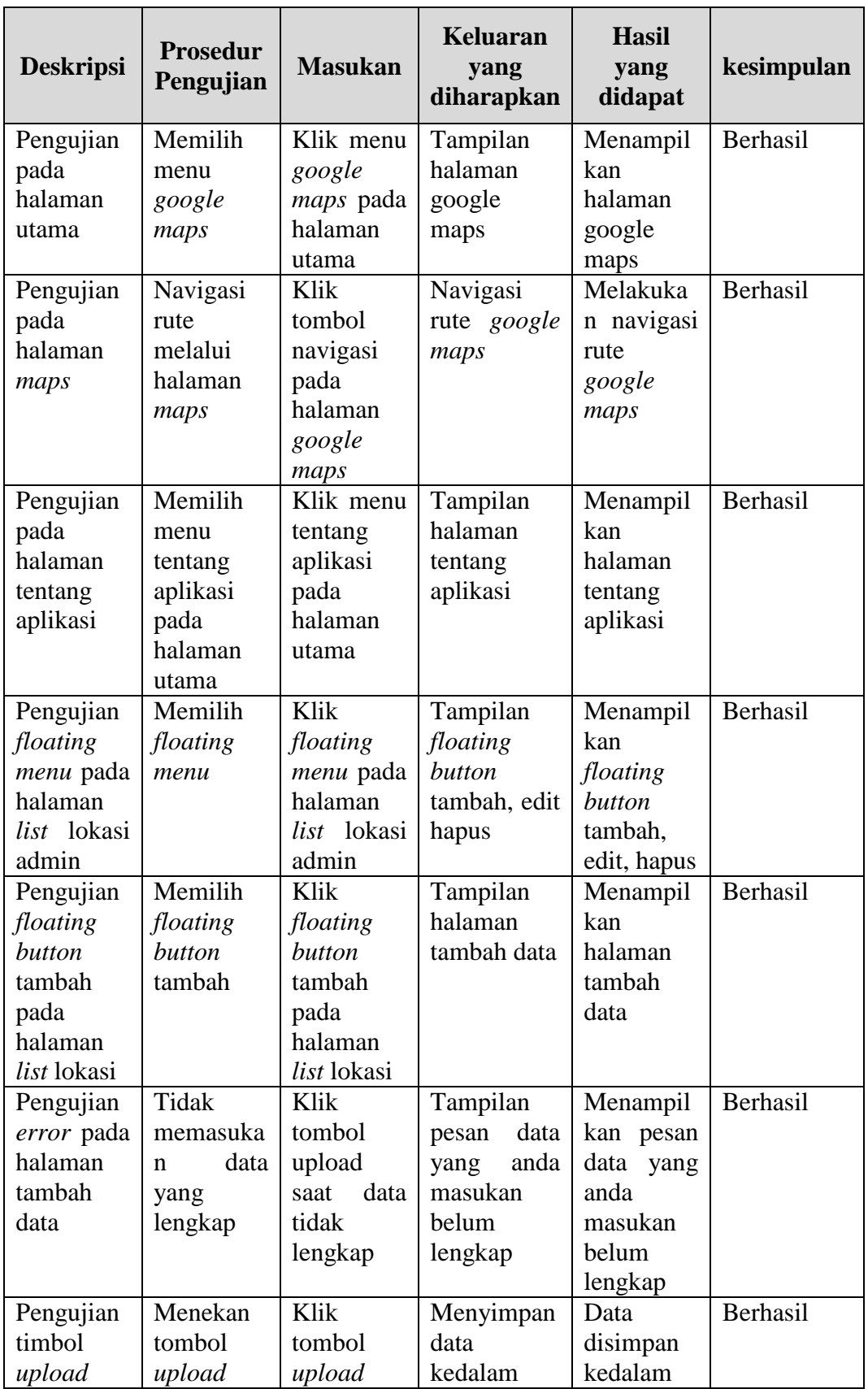

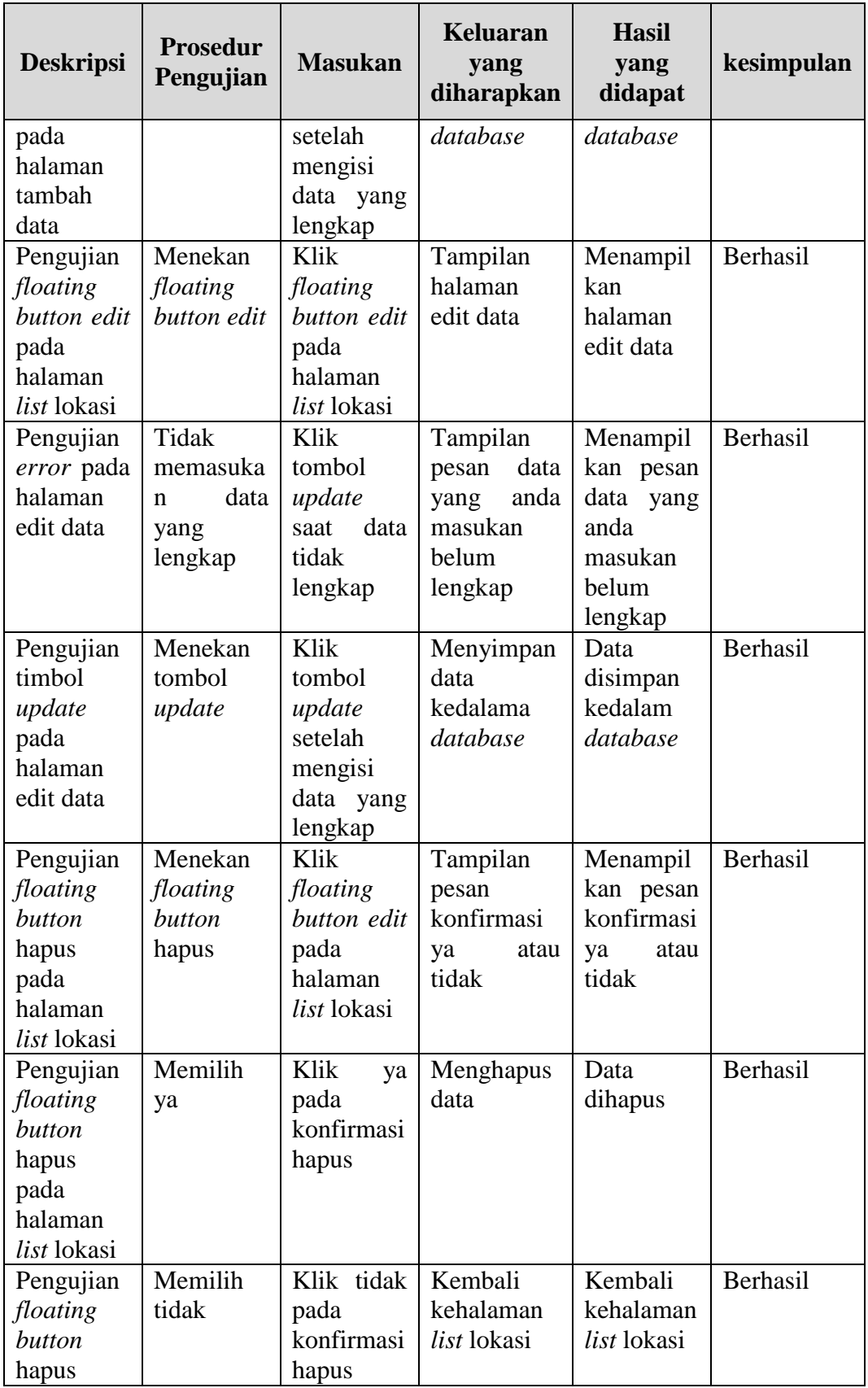

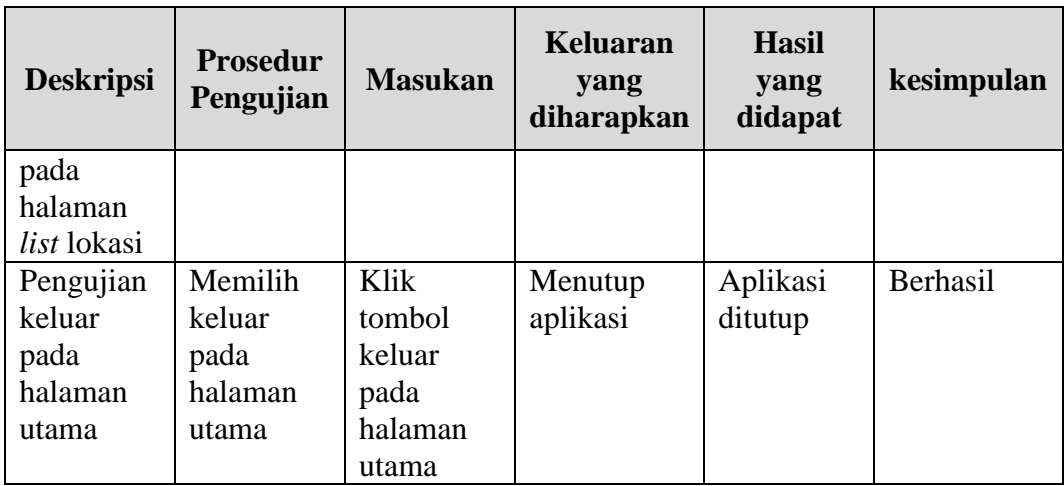

### **5.3 KELEBIHAN DAN KEKURANGAN**

Pada bagian ini, penulis akan menjelaskan tentang kelebihan dan kekurangan yang dimiliki aplikasi SIG lokasi tempat penginapan di Kabupaten Kerinci. Dalam hasil dari perancangan aplikasi ini, penulis dapat menyampaikan kelebihan dan kekurangannya.

#### **5.3.1 Kelebihan Aplikasi**

- 1. Aplikasi mudah dioprasikan karna tampilan dirancang *user friendly*
- 2. Aplikasi memiliki fitur navigasi sehingga bisa memberikan rute ke lokasi tempat penginapan*.*
- 3. Aplikasi memiliki fitur hubungi penginapan sehingga pengguna bisa mendapatkan informasi lebih *detail*.
- 4. Aplikasi dapat digunakan dimana saja dan kapan saja karna dapat beroperasi pada sistem android.

#### **5.3.2 Kekurangan Aplikasi**

- 1. Untuk melakukan navigasi *smartphone user* harus memiliki gps dan terhupung ke internet.
- 2. Fitur aplikasi masih kurang banyak, seperti mengirim pesan ke pemilik penginapan secara langsung melalui aplikasi.
- 3. Animasi dan gambar masih sederhana